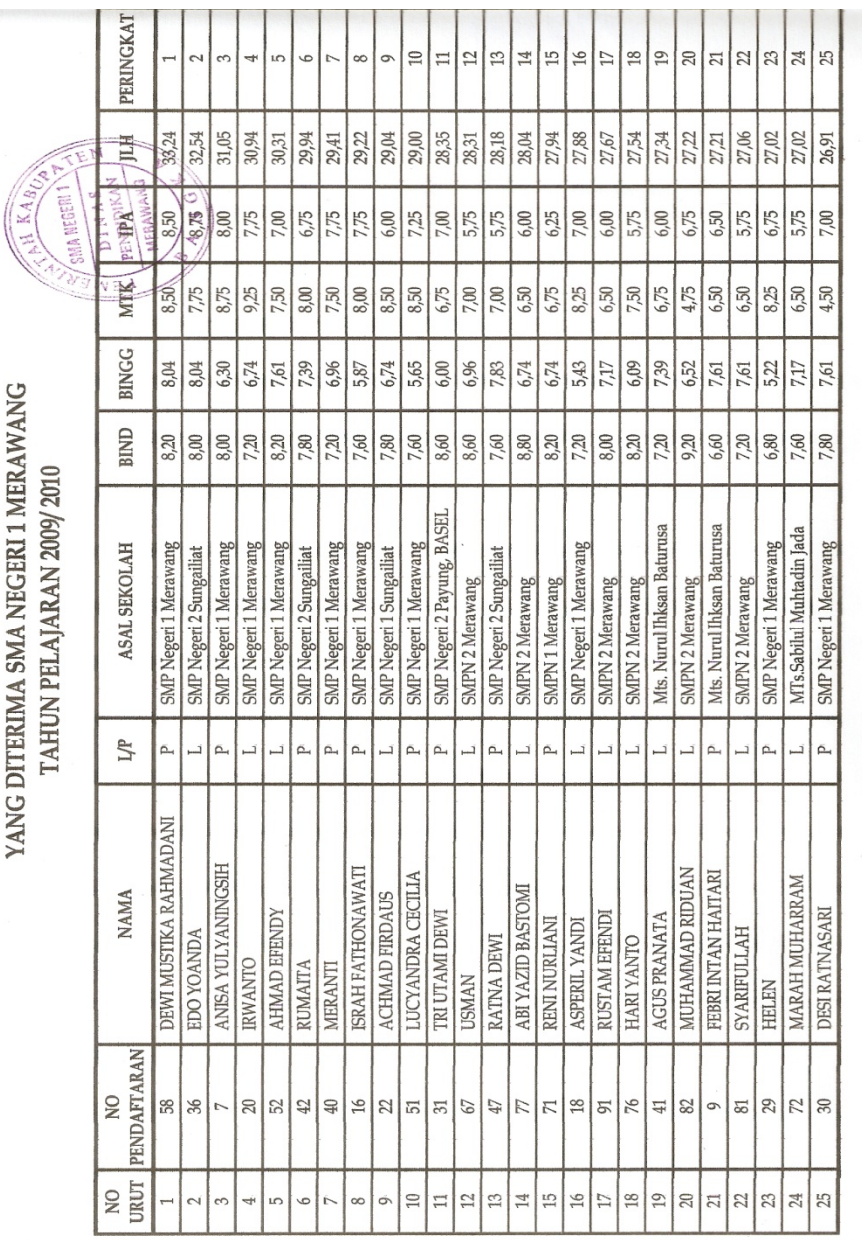

DAFTAR HASIL SELEKSI CALON SISWA/I<br>YANG DITERIMA SMA NEGERI 1 MERAWANG

# Lampiran A1

Hasil Seleksi Nilai

PEMERINTAH KABUPATEN BANGKA<br>DINAS PENDIDIKAN<br>SEKOLAH MENENGAH ATAS<br>SMA NEGERI I MERAWANG

# DAFTAR NAMA SISWA TAHUN AJARAN 2009/2010

×.

![](_page_1_Picture_18.jpeg)

Laporan Siswa Baru

![](_page_2_Picture_7.jpeg)

Lampiran A3 Kwitansi Pembayaran

![](_page_3_Picture_8.jpeg)

# Lampiran B1

Form Pendaftaran

![](_page_4_Picture_0.jpeg)

PEMERINTAH KABUPATEN BANGKA<br>DINAS PENDIDIKAN<br>SEKOLAH MENENGAH ATAS<br>SMA NEGERI 1 MERAWANG<br>Jalan Baru Simpang Serandang Baturusa – Bangka Kode Pos 33172 Telp (0717)7010549

#### DAFTAR ISIAN DATA SISWA TAHUN PELAJARAN 2009 / 2010

 $\rm No.Urut$  /  $\rm No.Induk$  :  $\ldots\ldots\ldots\ldots\ldots$  /  $\ldots\ldots\ldots\ldots$ 

![](_page_4_Picture_65.jpeg)

Foto Ukuran  $3\times 4$ 

#### $\mbox{Lampiran}$  :

- 1. Foto Copy STTB  $= 2$  lembar (ada / tidak)
- 2. Foto Copy SKHU  $= 2$  lembar (ada / tidak)
- 3. Pas foto Ukuran  $3 \times 4 = 5$  lembar (ada / tidak)
- $2 \times 3 = 4$  lembar (ada / tidak)
- 4. Map Plastik Snelhecter (Jepitan Lubang)
	- Laki-laki warna biru
	- Perempuan warna merah

#### Lampiran B2

### Form Daftar Ulang

![](_page_5_Picture_39.jpeg)

#### PEMERINTAH KABUPATEN BANGKA **DINAS PENDIDIKAN SEKOLAH MENENGAH ATAS** SMANEGERI 1 MERAWANG<br>Jalan Baru Simpang Serandang Baturusa - Bangka Kode Pos 33172 Telp (0717)7010549

Nama 

#### A. KETERANGAN PRIBADI

![](_page_5_Picture_40.jpeg)

#### **B. KETERANGAN ORANG TUA**

![](_page_5_Picture_41.jpeg)

#### Mengetahui

...............................

![](_page_5_Picture_42.jpeg)

...............................

# Lampiran B3

## Form Data Pribadi Siswa

![](_page_6_Picture_8.jpeg)

Lampiran C1

Cetak Pengumuman Seleksi Nilai

### **SMA N 1 MERAWANG Jln.Baru Simpang Serandang, Baturusa, Kec. Merawang KWITANSI No NIs Nama Siswa Kelas : X-5-X : X-5-X :X-30-X** Dengan Rincian Biaya Sebagai Berikut : **Kode Biaya Jumlah Total Nama Biaya Kepada Yth : 99 99 X-5-X X-5-X X-3-X X-3-X 99.999.999 99.999.999 Total Biaya : 99.999.999** Merawang, dd/mm/yyyy Panitia PSB, (…………………………..) **No. Kwitansi : X-5-X Tgl. Kwitansi : DD/MM/YYYY X-30-X X-30-X Harga 999.999 999.999** Siswa, (…………………………..)

Lampiran C2

Cetak Kwitansi

![](_page_8_Picture_7.jpeg)

Lampiran C3 Laporan PSB

![](_page_9_Figure_0.jpeg)

Data MataPelajaran

![](_page_10_Figure_0.jpeg)

Data Biaya

![](_page_11_Picture_7.jpeg)

Data Calon Siswa

![](_page_12_Picture_8.jpeg)

Daftar Ulang

![](_page_13_Picture_11.jpeg)

Data Siswa

![](_page_14_Picture_0.jpeg)

#### PEMERINTAH KABUPATEN BANGKA **DINAS PENDIDIKAN SEKOLAH MENENGAH ATAS SMA NEGERI 1 MERAWANG** Jalan Baru Simpang Serandang Baturusa-Bangka Kode Pos 33172 Telp (0717) 7010549

SURAT KETERANGAN

Nomor: 07/050/01/500111 /03/2010

Yang bertanda tangan di bawah ini:

Nama Jabatan

: ALIHADI, S.Pd : Kepala Sekolah

menerangkan bahwa:

![](_page_14_Picture_60.jpeg)

telah melaksanakan riset pada bagian penerimaan siswa baru SMA Negeri 1 Merawang sejak tanggal 20 April 2010 s/d 22 Juni 2010 dengan baik.

Demikian surat keterangan ini dibuat untuk dapat dipergunakan semestinya.

Dibuat di : Merawang Tanggal : 23 Juli 2010 SMA NEGERI DINAS þ. **WEIGHT AT** S.Pd 198903 1 012

![](_page_15_Picture_0.jpeg)

**AMIK ATMA LUHUR** SUMMARKEN

KARTU BIMBINGAN

 $16722300005$ 

NAMA

NIM

: RENI PRATIWI

DOSEN PEMBIMBING

JUDUL TUGAS AKHIR (TA)

: BEA PEBRITANTO, S. KOM ÷ SISTEN INFORMASI PENERIMAAN

BARU

 $ADQ$ SMA  $\mathsf{M}$ I MERAWANG

![](_page_15_Picture_88.jpeg)

Mahasiswa di atas telah melakukan bimbingan dengan jumlah materi yang telah mencukupi untuk disidangkan.

Pangkalpinang, ... ... ... ... ... ... ... ...

UR

Mr WA

**ANGKALPINANG** 

Ó,

Mahasiswa

RENI PRATIWI  $\left($ 

 $\mathcal{L}$ 

Dosen Pembimbing

(EKA PEBRIYANTO, S.KOM).

# LISTING PROGRAM

#### **# MODULE**

Global CN As New ADODB.Connection Sub BuKaDaTaBASE() Set CN = New ADODB.Connection CN.CursorLocation = adUseClient CN.Provider = "MicRoSoft.Jet.OLeDb.4.0" CN.Open App.Path & "\PSB.MDb" End Sub

#### **# MENU UTAMA**

Private Sub CF\_Click()

FCFaktur.Show

End Sub

Private Sub CSJ\_Click()

FSuratJalan.Show

End Sub

Private Sub CBP\_Click()

FBPembayaran.Show

Private Sub CH\_Click()

FHSeleksi.Show

End Sub

Private Sub EDM\_Click()

FBiaya.Show

End Sub

Private Sub EDP\_Click()

FMAPEL.Show

End Sub

Private Sub EDS\_Click()

FSIswa.Show

End Sub

Private Sub EDU\_Click()

FDaftar.Show

Private Sub EIM\_Click()

FCASIS.Show

End Sub

Private Sub EK\_Click()

FKendaraan.Show

End Sub

Private Sub EP\_Click()

FPembayaran.Show

End Sub

Private Sub Form\_Load()

End Sub

Private Sub Keluar\_Click()

End

End Sub

Private Sub Lp\_Click()

FLaporan.Show

#### **# Entry Data Mata Pelajaran**

Dim RsMapel As New ADODB.Recordset

Sub TampilDt()

'On Error Resume Next

With RsMapel

KdMaPel.Text = !KdMaPel

NmMaPel.Text = !NmMaPel

End With

Frame1.Enabled = False

End Sub

Sub SetGrid()

Set RsMapel = New ADODB.Recordset

RsMapel.Open "Select \* From Mapel", CN, adOpenDynamic

Set DataG.DataSource = RsMapel

DataG.Columns(0).Caption = "Kode Mata Pelajaran"

DataG.Columns(1).Caption = "Nama Mata Pelajaran"

DataG.Columns $(0)$ . Width = 2500

DataG.Columns(1).Width = 3500

End Sub

Sub Kosong()

Simpan.Caption = "&Simpan"

KdMaPel.Text = ""

NmMaPel.Text = ""

Ubah. $Enable$ d = False

Hapus.Enabled = False

Ubah.Caption = "&Ubah"

End Sub

Sub SiapEdit()

Simpan.Caption = "&Tambah"

Ubah.Enabled = True

Hapus.Enabled = True

Frame1.Enabled = False

End Sub

Private Sub DataG\_RowColChange(LastRow As Variant, ByVal LastCol As Integer)

On Error GoTo XXX

KdMaPel.Text = DataG.Columns(0)

NmMaPel.Text = DataG.Columns(1)

Call SiapEdit

XXX:

Exit Sub

End Sub

Private Sub Satuan\_KeyPress(KeyAscii As Integer)

If KeyAscii = 13 Then

Harga.SetFocus

End If

End Sub

Private Sub Harga\_KeyPress(KeyAscii As Integer)

If KeyAscii = 13 Then

Stok.SetFocus

End If

End Sub

Private Sub Form\_Load()

Call BuKaDaTaBASE

Call SetGrid

Call Kosong

 $Kd$ MaPel.TabIndex = 0

KdMaPel.MaxLength = 5

NmMaPel.MaxLength = 30

End Sub

Private Sub Hapus\_Click()

H = MsgBox("Data Kode Mata Pelajaran : << " + KdMaPel.Text + " >> ingin Di-Hapus...?", vbExclamation + vbOKCancel, "Informasi...")

If  $H = v$ bOK Then

Set RsMapel = New ADODB.Recordset

 RsMapel.Open "delete \* From Mapel Where KdMapel='" + KdMaPel.Text + "'", CN, adOpenDynamic, adLockOptimistic

Call Kosong

Frame1.Enabled = True

KdMaPel.SetFocus

Call SetGrid

Else

End If

Private Sub Keluar\_Click()

Unload Me

End Sub

Private Sub NmMapel\_KeyPress(KeyAscii As Integer)

If KeyAscii = 13 Then

Simpan.SetFocus

End If

End Sub

Private Sub KdMapel\_GotFocus()

Call Kosong

End Sub

Private Sub KdMapel\_KeyPress(KeyAscii As Integer)

If KeyAscii = 13 Then

NmMaPel.SetFocus

End If

Private Sub KdMapel\_LostFocus()

Set RsMapel = New ADODB.Recordset

RsMapel.Open "Select \* From Mapel Where KdMapel='" + KdMaPel.Text + "'", CN, adOpenDynamic, adLockOptimistic

If KdMaPel.Text = "" Then

Exit Sub

End If

If Not RsMapel.EOF Then

Call TampilDt

Call SiapEdit

End If

End Sub

Private Sub Simpan\_Click()

If KdMaPel.Text = "" Or NmMaPel.Text = "" Then

MsgBox "Data masih ada yang kosong, coba di-input...!", vbInformation, "Informasi..."

Exit Sub

End If

If Simpan.Caption = "&Tambah" Then

Frame1.Enabled = True

KdMaPel.SetFocus

Exit Sub

End If

Set RsMapel = New ADODB.Recordset

RsMapel.Open "Select \* From Mapel Where KdMapel='" + KdMaPel.Text + "", CN, adOpenDynamic, adLockOptimistic

If RsMapel.EOF Then

With RsMapel

.AddNew

!KdMaPel = KdMaPel.Text

!NmMaPel = NmMaPel.Text

.Update

End With

Else

With RsMapel

!KdMaPel = KdMaPel.Text

!NmMaPel = NmMaPel.Text

.Update

End With

End If

Call SetGrid

#### KdMaPel.SetFocus

End Sub

Private Sub Stok\_KeyPress(KeyAscii As Integer)

If KeyAscii = 13 Then

Warna.SetFocus

End If

End Sub

Private Sub Ubah\_Click()

Frame1.Enabled = True

If Ubah.Caption = "&Ubah" Then

NmMaPel.SetFocus

Simpan.Caption = "&Simpan"

Ubah.Caption = "&Batal"

Else

KdMaPel.SetFocus

Ubah.Caption = "&Ubah"

End If

Private Sub Warna\_KeyPress(KeyAscii As Integer)

If KeyAscii =  $13$  Then

Simpan.SetFocus

End If

End Sub

# **# Entry Data Biaya**

Dim RsBiaya As New ADODB.Recordset Sub TampilDt() On Error Resume Next With RsBiaya KdBiaya.Text = !KdBiaya NmBiaya.Text = !NmBiaya Hrg.Text = !Hrg End With Frame1.Enabled = False End Sub Sub SetGrid() Set RsBiaya = New ADODB.Recordset RsBiaya.Open "Select \* From Biaya", CN, adOpenDynamic

### Set DataG.DataSource = RsBiaya

DataG.Columns(0).Caption = "Kode Biaya"

DataG.Columns(1).Caption = "Nama Biaya"

DataG.Columns(2).Caption = "Hrg "

DataG.Columns(0).Width = 1500

DataG.Columns(1).Width = 2500

DataG.Columns(2).Width = 1000

End Sub

Sub Kosong()

KdBiaya.Text = ""

NmBiaya.Text = ""

 $Hrg.Text = "$ 

Simpan.Caption = "&Simpan"

Ubah. $Enable$ d = False

Hapus.Enabled = False

Ubah.Caption = "&Ubah"

End Sub

Sub SiapEdit()

Simpan.Caption = "&Tambah"

Ubah.Enabled = True

Hapus.Enabled = True

Frame1.Enabled = False

End Sub

Private Sub DataG\_RowColChange(LastRow As Variant, ByVal LastCol As Integer)

On Error GoTo XXX

KdBiaya.Text = DataG.Columns(0)

NmBiaya.Text = DataG.Columns(1)

Hrg = DataG.Columns(2)

Call SiapEdit

XXX:

Exit Sub

End Sub

Private Sub Hrg\_KeyPress(KeyAscii As Integer)

If KeyAscii = 13 Then

Simpan.SetFocus

End If

Private Sub Form\_Load()

Call BuKaDaTaBASE

Call SetGrid

Call Kosong

KdBiaya.TabIndex =  $0$ 

KdBiaya.MaxLength  $= 5$ 

NmBiaya.MaxLength = 30

 $Hrg.MaxLength = 6$ 

End Sub

Private Sub Hapus\_Click()

H = MsgBox("Data Kode Biaya : << " + KdBiaya.Text + " >> ingin Di-Hapus...?", vbExclamation + vbOKCancel, "Informasi...")

If  $H = v$ bOK Then

Set RsBiaya = New ADODB.Recordset

 RsBiaya.Open "delete \* From Biaya Where KdBiaya='" + KdBiaya.Text + "'", CN, adOpenDynamic, adLockOptimistic

Call Kosong

Frame1.Enabled = True

KdBiaya.SetFocus

Call SetGrid

Else

End If

End Sub

Private Sub Keluar\_Click()

Unload Me

End Sub

Private Sub NmBiaya\_KeyPress(KeyAscii As Integer)

If KeyAscii = 13 Then

Hrg.SetFocus

End If

End Sub

Private Sub KdBiaya\_GotFocus()

Call Kosong

End Sub

Private Sub KdBiaya\_KeyPress(KeyAscii As Integer)

If KeyAscii = 13 Then

NmBiaya.SetFocus

End If

End Sub

Private Sub KdBiaya\_LostFocus()

Set RsBiaya = New ADODB.Recordset

RsBiaya.Open "Select \* From Biaya Where KdBiaya='" + KdBiaya.Text + "'", CN, adOpenDynamic, adLockOptimistic

If KdBiaya.Text = "" Then

Exit Sub

End If

If Not RsBiaya.EOF Then

Call TampilDt

Call SiapEdit

End If

End Sub

Private Sub Simpan\_Click()

If KdBiaya.Text = "" Or NmBiaya.Text = "" Or Hrg.Text = "" Then

MsgBox "Data masih ada yang kosong, coba di-input...!", vbInformation, "Informasi..."

Exit Sub

End If

If Simpan.Caption = "&Tambah" Then

Frame1.Enabled = True

KdBiaya.SetFocus

Exit Sub

End If

Set RsBiaya = New ADODB.Recordset

RsBiaya.Open "Select \* From Biaya Where KdBiaya='" + KdBiaya.Text + "'", CN, adOpenDynamic, adLockOptimistic

If RsBiaya.EOF Then

With RsBiaya

.AddNew

!KdBiaya = KdBiaya.Text

!NmBiaya = NmBiaya.Text

!Hrg = Hrg

.Update

End With

#### Else

With RsBiaya

!KdBiaya = KdBiaya.Text

!NmBiaya = NmBiaya.Text

!Hrg = Hrg

.Update

End With

End If

Call SetGrid

KdBiaya.SetFocus

End Sub

Private Sub Ubah\_Click()

Frame1.Enabled = True

If Ubah.Caption = "&Ubah" Then

NmBiaya.SetFocus

Simpan.Caption = "&Simpan"

Ubah.Caption = "&Batal"

Else

KdBiaya.SetFocus
Ubah.Caption = "&Ubah"

End If

End Sub

# **# Entry Calon Siswa**

Dim RsFormulir As New ADODB.Recordset

Sub TampilDt()

With RsFormulir

NoDaftar.Text = !NoDaftar

TglDaftar.Value = !TglDaftar

NisSekasal.Text = !NisSekasal

NmCasis.Text = !NmCasis

TmptLhr.Text = !TmptLhr

TglLhr.Value = !TglLhr

Sekasal.Text = !Sekasal

AlmtCasis.Text = !AlmtCasis

NmOrtu.Text = !NmOrtu

NoSTTB.Text = !NoSTTB

NoSTK.Text = !NoSTK

End With

Frame1.Enabled = False

End Sub

Sub SetGrid()

Set RsFormulir = New ADODB.Recordset

RsFormulir.Open "Select \* From Formulir", CN, adOpenDynamic

Set DataG.DataSource = RsFormulir

DataG.Columns(0).Caption = "No. Daftar"

DataG.Columns(1).Caption = "Tgl. Daftar"

DataG.Columns(2).Caption = "Nis Sekolah Asal "

DataG.Columns(3).Caption = "Nama Calon Siswa"

DataG.Columns(4).Caption = "Tempat Lahir"

DataG.Columns(5).Caption = "Tanggal Lahir"

DataG.Columns(6).Caption = "Sekolah Asal"

DataG.Columns(7).Caption = "Alamat Casis"

DataG.Columns(8).Caption = "Nama Ortu"

DataG.Columns(9).Caption = "No. STTB"

DataG.Columns(10).Caption = "No. STK"

DataG.Columns $(0)$ . Width = 1500

DataG.Columns(1).Width = 2500

DataG.Columns $(3)$ . Width = 1000

End Sub

Sub Kosong()

Simpan.Caption = "&Simpan"

NoDaftar.Text = ""

TglDaftar.Value = Format(Now, "dd/mm/yyyy")

NisSekasal.Text = ""

NmCasis.Text = ""

TmptLhr.Text = ""

TglLhr.Value = Format(Now, "dd/mm/yyyy")

Sekasal.Text = ""

AlmtCasis.Text = ""

NmOrtu.Text = ""

NoSTTB.Text = ""

NoSTK.Text = ""

Ubah.Enabled = False

Hapus.Enabled = False

Ubah.Caption = "&Ubah"

End Sub

Sub SiapEdit()

Simpan.Caption = "&Tambah"

Ubah.Enabled = True

Hapus.Enabled = True

Frame1.Enabled = False

End Sub

Private Sub AlmtCasis\_KeyPress(KeyAscii As Integer)

If KeyAscii =  $13$  Then

NmOrtu.SetFocus

End If

End Sub

Private Sub DataG\_RowColChange(LastRow As Variant, ByVal LastCol As Integer)

On Error GoTo XXX

NoDaftar.Text = DataG.Columns(0)

TglDaftar.Value = DataG.Columns(1)

NisSekasal.Text = DataG.Columns(2)

NmCasis.Text = DataG.Columns(3)

TmptLhr.Text = DataG.Columns(4)

TglLhr.Value = DataG.Columns(5)

Sekasal.Text = DataG.Columns(6)

AlmtCasis.Text = DataG.Columns(7)

NmOrtu.Text = DataG.Columns(8)

NoSTTB.Text = DataG.Columns(9)

NoSTK.Text = DataG.Columns(10)

Call SiapEdit

XXX:

Exit Sub

End Sub

Private Sub NisSekasal\_KeyPress(KeyAscii As Integer)

If KeyAscii = 13 Then

NmCasis.SetFocus

End If

End Sub

Private Sub NmCasis\_KeyPress(KeyAscii As Integer)

If KeyAscii = 13 Then

TmptLhr.SetFocus

End If

End Sub

Private Sub Form\_Load()

Call BuKaDaTaBASE

Call SetGrid

Call Kosong

 $NoDaftar.TabIndex = 0$ 

 $NoDaftar.MaxLength = 5$ 

NisSekasal.MaxLength = 5

NmCasis.MaxLength = 30

TmptLhr.MaxLength = 50

Sekasal.MaxLength = 50

AlmtCasis.MaxLength = 50

NmOrtu.MaxLength = 30

NoSTK.MaxLength = 10

NoSTTB.MaxLength = 10

End Sub

Private Sub Hapus\_Click()

H = MsgBox("Data No. Daftar : << " + NoDaftar.Text + " >> ingin Di-Hapus...?", vbExclamation + vbOKCancel, "Informasi...")

If  $H = v$ bOK Then

Set RsFormulir = New ADODB.Recordset

 RsFormulir.Open "delete \* From Formulir Where NoDaftar='" + NoDaftar.Text + "'", CN, adOpenDynamic, adLockOptimistic

Call Kosong

Frame1.Enabled = True

NoDaftar.SetFocus

Call SetGrid

Else

End If

End Sub

Private Sub Keluar\_Click()

Unload Me

End Sub

Private Sub NmOrtu\_KeyPress(KeyAscii As Integer)

If KeyAscii = 13 Then

NoSTTB.SetFocus

End If

End Sub

Private Sub NoSTK\_KeyPress(KeyAscii As Integer)

If KeyAscii = 13 Then

Simpan.SetFocus

End If

### End Sub

Private Sub NoSTTB\_KeyPress(KeyAscii As Integer)

If KeyAscii = 13 Then

NoSTK.SetFocus

End If

End Sub

Private Sub Sekasal\_KeyPress(KeyAscii As Integer)

If KeyAscii = 13 Then

AlmtCasis.SetFocus

End If

End Sub

Private Sub TglDaftar\_KeyDown(KeyCode As Integer, Shift As Integer)

If KeyCode = 13 Then

NisSekasal.SetFocus

End If

End Sub

Private Sub NoDaftar\_GotFocus()

Call Kosong

End Sub

Private Sub NoDaftar\_KeyPress(KeyAscii As Integer)

If KeyAscii = 13 Then

TglDaftar.SetFocus

End If

End Sub

Private Sub NoDaftar\_LostFocus()

Set RsFormulir = New ADODB.Recordset

RsFormulir.Open "Select \* From Formulir Where NoDaftar='" + NoDaftar.Text + "'", CN, adOpenDynamic, adLockOptimistic

If  $NoDaftar.Text = "" Then$ 

Exit Sub

End If

If Not RsFormulir.EOF Then

Call TampilDt

Call SiapEdit

End If

End Sub

Private Sub Simpan\_Click()

If NoDaftar.Text = "" Or NisSekasal.Text = "" Or NmCasis.Text = "" Then

MsgBox "Data masih ada yang kosong, coba di-input...!", vbInformation, "Informasi..."

Exit Sub

End If

If Simpan.Caption = "&Tambah" Then

Frame1.Enabled = True

NoDaftar.SetFocus

Exit Sub

End If

Set RsFormulir = New ADODB.Recordset

RsFormulir.Open "Select \* From Formulir Where NoDaftar='" + NoDaftar.Text + "'", CN, adOpenDynamic, adLockOptimistic

If RsFormulir.EOF Then

With RsFormulir

.AddNew

!NoDaftar = NoDaftar.Text

!TglDaftar = TglDaftar.Value

!NisSekasal = NisSekasal.Text

!NmCasis = NmCasis.Text

!TmptLhr = TmptLhr.Text

!TglLhr = TglLhr.Value

!Sekasal = Sekasal.Text

!AlmtCasis = AlmtCasis.Text

!NmOrtu = NmOrtu.Text

!NoSTTB = NoSTTB.Text

!NoSTK = NoSTK.Text

.Update

End With

Else

With RsFormulir

!NoDaftar = NoDaftar.Text

!TglDaftar = TglDaftar.Value

!NisSekasal = NisSekasal

!NmCasis = NmCasis.Text

!TmptLhr = TmptLhr.Text

!TglLhr = TglLhr.Value

!Sekasal = Sekasal.Text

!AlmtCasis = AlmtCasis.Text

!NmOrtu = NmOrtu.Text

!NoSTTB = NoSTTB.Text

!NoSTK = NoSTK.Text

 .Update End With End If Call SetGrid NoDaftar.SetFocus End Sub

Private Sub TglLhr\_KeyDown(KeyCode As Integer, Shift As Integer)

If KeyCode = 13 Then

Sekasal.SetFocus

End If

End Sub

Private Sub TmptLhr\_KeyPress(KeyAscii As Integer)

If KeyAscii = 13 Then

TglLhr.SetFocus

End If

End Sub

Private Sub Ubah\_Click()

Frame1.Enabled = True

If Ubah.Caption = "&Ubah" Then

TglDaftar.SetFocus

Simpan.Caption = "&Simpan"

Ubah.Caption = "&Batal"

Else

NoDaftar.SetFocus

Ubah.Caption = "&Ubah"

End If

End Sub

Private Sub TglLhr\_KeyPress(KeyAscii As Integer)

If KeyAscii = 13 Then

Simpan.SetFocus

End If

End Sub

# **# Cetak HAsil Seleksi Nilai**

Dim RsFormulir As New ADODB.Recordset

Dim RsMapel As New ADODB.Recordset

Dim RsNIlaiMat As New ADODB.Recordset

Sub CetakData()

Set RsMapel = New ADODB.Recordset

RsMapel.Open "Select \* From Mapel", CN, adOpenDynamic, adLockOptimistic

Set RsQNilai = New ADODB.Recordset

RsQNilai.Open "Select \* From qNilai where NoDaftar='" + NoDaftar.Text + "'", CN, adOpenDynamic, adLockOptimistic

If RsQNilai.RecordCount <> 0 Then

 $ab = Val(0)$ 

RsQNilai.MoveFirst

While Not RsQNilai.EOF

BC = ab + RsQNilai!Nilai

 $ab = BC$ 

 $a = ab$ 

RsQNilai.MoveNext

**Wend** 

Else

 $a = 0$ 

End If

CR.ReportFileName = "" & App.Path & "\RSEleksiNilai.rpt"

CR.SelectionFormula = "{Qnilai\_1.NoDaftar} = '" & NoDaftar.Text & "'"

CR.Formulas(1) = "RR ='" & a / RsMapel.RecordCount & "'"

CR.WindowState = crptMaximized

CR.RetrieveDataFiles

CR.Action = 1

End Sub

Sub KosongMapel()

KdMaPel.Text = ""

NmMaPel.Text = ""

Nilai.Text = ""

End Sub

Sub KosongPlg()

NoDaftar.Text = ""

NmCasis.Text = ""

Sekasal.Text = ""

AlmtCasis.Text = ""

GT1.Caption = ""

RR.Caption = ""

Keterangan.Caption = ""

 $J = 0$ 

End Sub

Sub DataMapel()

If KdMaPel.Text = "" Then

Exit Sub

End If

Set RsMapel = New ADODB.Recordset

RsMapel.Open "Select \* From Mapel where KdMapel='" + KdMaPel.Text + "'", CN, adOpenDynamic, adLockOptimistic

If RsMapel.EOF Then

 MsgBox "Kode Mapel " + KdMaPel.Text + " Belum terdaftar diDatabase Mapel...", vbInformation, "Keterangan.."

KdMaPel.SetFocus

Exit Sub

Else

NmMaPel.Text = RsMapel!NmMaPel

End If

Nilai.SetFocus

End Sub

Sub DataFormulir()

If NoDaftar.Text = "" Then

Exit Sub

End If

Set RsQNilai = New ADODB.Recordset

RsQNilai.Open "Select \* From QNilai where NoDaftar='" + NoDaftar.Text + "'", CN, adOpenDynamic, adLockOptimistic

If RsQNilai.EOF Then

Else

If MsgBox("Sudah Dicetak, Ingin Cetak Lagi??", vbExclamation + vbYesNo, "Keterangan") = vbYes Then

Call CetakData

Call Form\_Load

Exit Sub

Else

NoDaftar.SetFocus

Exit Sub

End If

End If

Set RsFormulir = New ADODB.Recordset

RsFormulir.Open "Select \* From Formulir where NoDaftar='" + NoDaftar.Text + "'", CN, adOpenDynamic, adLockOptimistic

If RsFormulir.EOF Then

 MsgBox "Kode Formulir " + NoDaftar.Text + " Belum terdaftar diDatabase Formulir...", vbInformation, "Keterangan.."

NoDaftar.SetFocus

Exit Sub

Else

NmCasis.Text = RsFormulir!NmCasis

Sekasal.Text = RsFormulir!Sekasal

AlmtCasis.Text = RsFormulir!AlmtCasis

NoDaftar.Text = RsFormulir!NoDaftar

End If

KdMaPel.SetFocus

End Sub

Private Sub Batal\_Click()

Call Form\_Load

End Sub

Private Sub Form\_Load()

Call BuKaDaTaBASE

Call KosongMapel

Call KosongPlg

Nilai.MaxLength  $= 3$  $Flex.Rows = 2$ Flex.Clear Flex.FormatString = "| Kode Mata Pelajaran | Nama Mata Pelajaran | Nilai "  $GT1.C$ aption = 0 Simpan.Enabled = False Tambah.Enabled = False

End Sub

Private Sub KdMapel\_Click()

Call DataMapel

End Sub

Private Sub KdMapel\_GotFocus()

Call KosongMapel

Set RsMapel = New ADODB.Recordset

RsMapel.Open "Select \* from Mapel Order By KdMapel", CN, adOpenDynamic, adLockOptimistic

RsMapel.Requery

If Not RsMapel.EOF Then

KdMaPel.Clear

RsMapel.MoveFirst

While Not RsMapel.EOF

KdMaPel.AddItem (RsMapel!KdMaPel)

RsMapel.MoveNext

Wend

Else

KdMaPel.Clear

End If

End Sub

Private Sub Nilai\_Change()

Tambah.Enabled = True

End Sub

Private Sub Nilai\_KeyPress(KeyAscii As Integer)

If KeyAscii = 13 Then

Tambah.SetFocus

End If

End Sub

Private Sub NoDaftar\_Click()

Call DataFormulir

End Sub

Private Sub NoDaftar\_GotFocus()

Call KosongPlg

Set RsFormulir = New ADODB.Recordset

RsFormulir.Open "Select \* from Formulir Order By NoDaftar", CN, adOpenDynamic, adLockOptimistic

RsFormulir.Requery

If Not RsFormulir.EOF Then

NoDaftar.Clear

RsFormulir.MoveFirst

While Not RsFormulir.EOF

NoDaftar.AddItem (RsFormulir!NoDaftar)

RsFormulir.MoveNext

Wend

Else

NoDaftar.Clear

End If

### End Sub

Private Sub NoDaftar\_LostFocus()

Call DataFormulir

End Sub

Private Sub Keluar\_Click()

Unload Me

End Sub

Private Sub Simpan\_Click()

If NoDaftar.Text = "" Then

MsgBox "Masukan Data dengan Benar", vbExclamation, "Keterangan"

Exit Sub

End If

Dim Itung As String

Itung  $= 1$ 

Do While Itung > 0

If Flex.TextMatrix(Itung, 1) = "" Then

Exit Do

Else

Set RsNIlaiMat = New ADODB.Recordset

RsNIlaiMat.Open "Select \* From NilaiMapel ", CN, adOpenDynamic, adLockOptimistic

RsNIlaiMat.AddNew

RsNIlaiMat!NoDaftar = NoDaftar.Text

RsNIlaiMat!KdMaPel = Flex.TextMatrix(Itung, 1)

RsNIlaiMat!Nilai = Flex.TextMatrix(Itung, 3)

RsNIlaiMat.Update

Itung  $=$  Itung  $+1$ 

End If

Loop

Flex.Rows = Flex.Rows - Itung + 1

If MsgBox("Surat Pengumuman Ingin dicetak??", vbExclamation + vbYesNo, "Keterangan") = vbYes Then

Call CetakData

End If

Call Form\_Load

### End Sub

Private Sub Tambah\_Click()

If  $Kd$ MaPel.Text = "" Or Nilai.Text = "" Then

MsgBox "Masukkan Data Dengan Benar!", vbInformation, "Info"

Exit Sub

End If

Set RsMapel = New ADODB.Recordset

RsMapel.Open "Select \* From Mapel", CN, adOpenDynamic, adLockOptimistic

 $J = J + 1$ 

If J <= RsMapel.RecordCount Then

baris = Flex.Row

 $Flex.Rows = Flex.Rows + 1$ 

Flex.TextMatrix(baris, 1) = KdMaPel

Flex.TextMatrix(baris, 2) = NmMaPel

 $Flex.TextMatrix(baris, 3) = Nilai$ 

 $Flex.Row = Flex.Row + 1$ 

 $a = Val(GT1) + Val(Nilai)$ 

GT1.Caption = a

Flex.FormatString = "| Kode Mata Pelajaran | Nama Mata Pelajaran | Nilai "

RR = GT1 / RsMapel.RecordCount

If RR.Caption >= 60 Then

Keterangan.Caption = "Lulus"

Else

Keterangan.Caption = "Tidak Lulus"

End If

KdMaPel.SetFocus

Tambah.Enabled = False

Simpan.Enabled = True

Else

MsgBox " Mata Pelajaran Sudah diEntry Semua, Simpan Data sekarang", vbExclamation, "Keterangan"

End If

End Sub

#### **# Entry Daftar Ulang**

Dim RsDaftarUlang As New ADODB.Recordset

Dim RsFormulir As New ADODB.Recordset

Dim RsQDaftarUlang As New ADODB.Recordset

Sub Load\_RsDaftarUlang()

Set RsDaftarUlang = New ADODB.Recordset

RsDaftarUlang.Open "select \* from DaftarUlang order by NoDU", CN, adOpenDynamic, adLockBatchOptimistic

End Sub

Sub DataFormulir()

If NoDaftar.Text = "" Then

Exit Sub

End If

Set RsFormulir = New ADODB.Recordset

RsFormulir.Open "Select \* From Formulir where NoDaftar='" + NoDaftar.Text + "'", CN, adOpenDynamic, adLockOptimistic

If RsFormulir.EOF Then

 MsgBox "No. Formulir " + NoDaftar.Text + " Belum terdaftar diDatabase Formulir...", vbInformation, "Keterangan.."

NoDaftar.SetFocus

Exit Sub

Else

NmCasis.Text = RsFormulir!NmCasis

Sekasal.Text = RsFormulir!Sekasal

AlmtCasis.Text = RsFormulir!AlmtCasis

Simpan.SetFocus

End If

Set RsQDaftarUlang = New ADODB.Recordset

RsQDaftarUlang.Open "Select \* From QDaftarUlang where NoDaftar='" + NoDaftar.Text + "'", CN, adOpenDynamic, adLockOptimistic

If Not RsQDaftarUlang.EOF Then

MsgBox "No. Daftar : " + NoDaftar.Text + " Sudah Daftar Ulang", vbInformation, "Info"

Call Form\_Load

NoDaftar.SetFocus

End If

End Sub

Sub Buat\_NoDU1()

Call Load\_RsDaftarUlang

If RsDaftarUlang.RecordCount <> 0 Then

RsDaftarUlang.MoveLast

No = RsDaftarUlang!NoDU

 $NoDU = Mid(No, 2, 4)$ 

 $NoDU1 = NoDU + 1$ 

Select Case NoDU1

Case 1 To 9

NoDU.Text = "D" & "000" & Trim(Str(NoDU1))

Case 10 To 99

NoDU.Text = "D" & "00" & Trim(Str(NoDU1))

Case 100 To 999

TnoP.Text = "D" & "0" & Trim(Str(NoDU1))

Case 1000 To 9999

NoDU.Text = "D" & Trim(Str(NoDU1))

End Select

Else

NoDU.Text = "D0001"

End If

End Sub

Sub Buat\_NoDU()

Call Load\_RsDaftarUlang

If RsDaftarUlang.RecordCount <> 0 Then

RsDaftarUlang.MoveLast

No = RsDaftarUlang!NoDU

 $NoDU = Mid(No, 2, 4)$ 

 $NoDU1 = NoDU + 1$ 

Select Case NoDU1

Case 1 To 9

NoDU.Text = "D" & "000" & Trim(Str(NoDU1))

Case 10 To 99

NoDU.Text = "D" & "00" & Trim(Str(NoDU1))

Case 100 To 999

TnoP.Text = "D" & "0" & Trim(Str(NoDU1))

Case 1000 To 9999

NoDU.Text = "D" & Trim(Str(NoDU1))

End Select

Else

NoDU.Text = "D0001"

End If

#### End Sub

Private Sub Batal\_Click()

Unload Me

End Sub

Private Sub Cetak\_Click()

End Sub

Private Sub Form\_Load()

Call BuKaDaTaBASE

Call Buat\_NoDU1

NoDaftar.Text = ""

NmCasis.Text = ""

Sekasal.Text = ""

AlmtCasis.Text = ""

TglSerah.Value = Format(Now, "dd/mm/yyyy")

Set RsQDaftarUlang = New ADODB.Recordset

RsQDaftarUlang.Open "Select \* From QDaftarUlang", CN, adOpenDynamic

Set DataGrid1.DataSource = RsQDaftarUlang

DataGrid1.ReBind

#### End Sub

Private Sub Keluar\_Click()

Unload Me

End Sub

Private Sub NoDaftar\_Click()

Call DataFormulir

End Sub

Private Sub NoDaftar\_GotFocus()

NoDaftar.Text = ""

 $NmCasis.Text = "$ 

Sekasal.Text = ""

AlmtCasis.Text = ""

Set RsFormulir = New ADODB.Recordset

RsFormulir.Open "Select \* from Formulir Order By NoDaftar", CN, adOpenDynamic, adLockOptimistic

RsFormulir.Requery

If Not RsFormulir.EOF Then

NoDaftar.Clear

RsFormulir.MoveFirst

While Not RsFormulir.EOF

NoDaftar.AddItem (RsFormulir!NoDaftar)

RsFormulir.MoveNext

**Wend** 

Else

NoDaftar.Clear

End If

Call Buat\_NoDU

End Sub

Private Sub NoPol\_Click()

Call DataKendaraan

End Sub

Private Sub Simpan\_Click()

If NoDaftar.Text = "" Then

MsgBox "Periksa Data dengan Benar", vbExclamation, "Keterangan"

Exit Sub

End If

Set RsDaftarUlang = New ADODB.Recordset

RsDaftarUlang.Open "Select \* From DaftarUlang Where NoDU='" + NoDU.Text + "'", CN, adOpenDynamic, adLockOptimistic

If Not RsDaftarUlang.EOF Then

Else

RsDaftarUlang.AddNew

RsDaftarUlang!NoDaftar = NoDaftar.Text

RsDaftarUlang!TglSerah = Format(TglSerah.Value, "dd/mm/yyyy")

RsDaftarUlang!NoDU = NoDU.Text

RsDaftarUlang.Update

End If

MsgBox "Berhasil Melakukan Daftar Ulang, Satu Record Bertambah", vbExclamation, "Keterangan"

Call Form\_Load

End Sub

Private Sub Ubah\_Click()

NoDaftar.SetFocus

End Sub

# **# Entry Data Siswa**

Dim RsSiswa As New ADODB.Recordset

Dim RsDaftarUlang As New ADODB.Recordset

Dim RsQSiswa As New ADODB.Recordset

Sub SiapEdit()

Simpan.Caption = "&Tambah"

Ubah.Enabled = True

Hapus.Enabled = True

End Sub

Sub Kosong()

NoDU.Text = ""

NmSIswa.Text = ""

Jenkel.Text = ""

TmptLhr.Text = ""

Agama.Text = ""

Alamat.Text = ""

GolDa.Text = ""

NmAyah.Text = ""

NmIbu.Text = ""

Kelas.Text = ""

Sekasal.Text = ""

Simpan.Caption = "&Simpan"

Ubah.Enabled = False

Hapus.Enabled = False

Ubah.Caption = "&Ubah"

End Sub

Sub Load\_RsSiswa()

Set RsSiswa = New ADODB.Recordset

RsSiswa.Open "select \* from Siswa order by Nis", CN, adOpenDynamic, adLockBatchOptimistic

End Sub

Sub DataDaftarUlang()

If NoDU.Text = "" Then

Exit Sub

End If

Set RsQDaftarUlang = New ADODB.Recordset

RsQDaftarUlang.Open "Select \* From QDaftarUlang where NoDU='" + NoDU.Text + "'", CN, adOpenDynamic, adLockOptimistic

If RsQDaftarUlang.EOF Then

 MsgBox "No. DaftarUlang " + NoDU.Text + " Belum terdaftar diDatabase DaftarUlang...", vbInformation, "Keterangan.."

NoDU.SetFocus

Exit Sub

Else

NmSIswa.Text = RsQDaftarUlang!NmCasis

TmptLhr.Text = RsQDaftarUlang!TmptLhr

TglLhr.Value = RsQDaftarUlang!TglLhr

Simpan.SetFocus

End If

Set RsQSiswa = New ADODB.Recordset

RsQSiswa.Open "Select \* From QSiswa where NoDU='" + NoDU.Text + "'", CN, adOpenDynamic, adLockOptimistic

If Not RsQSiswa.EOF Then

MsgBox "No. Daftar : " + NoDU.Text + " Sudah Daftar Ulang", vbInformation, "Info"

Call Form\_Load

NoDU.SetFocus

End If

End Sub

Private Sub Batal\_Click()

Unload Me

End Sub

Private Sub Cetak\_Click()

End Sub
Private Sub DataGrid1\_RowColChange(LastRow As Variant, ByVal LastCol As Integer)

On Error GoTo XXX

Nis.Text = DataGrid1.Columns(0)

NoDU.Text = DataGrid1.Columns(1)

NmSIswa.Text = DataGrid1.Columns(2)

TmptLhr.Text = DataGrid1.Columns(3)

TglLhr.Value = DataGrid1.Columns(4)

Jenkel.Text = DataGrid1.Columns(5)

Agama.Text = DataGrid1.Columns(6)

Alamat.Text = DataGrid1.Columns(7)

GolDa.Text = DataGrid1.Columns(8)

NmAyah.Text = DataGrid1.Columns(9)

NmIbu.Text = DataGrid1.Columns(10)

Kelas.Text = DataGrid1.Columns(11)

Sekasal.Text = DataGrid1.Columns(12)

Call SiapEdit

XXX:

Exit Sub

End Sub

Private Sub Form\_Load()

Call BuKaDaTaBASE

 $Nis.Text = "$ 

Call Kosong

Set RsQSiswa = New ADODB.Recordset

RsQSiswa.Open "Select \* From QSiswa", CN, adOpenDynamic

Set DataGrid1.DataSource = RsQSiswa

DataGrid1.ReBind

 $Nis.MaxLength = 5$ 

NmSIswa.MaxLength = 30

TmptLhr.MaxLength = 50

Alamat.MaxLength = 50

NmAyah.MaxLength = 30

NmIbu.MaxLength = 30

Kelas.MaxLength  $= 5$ 

Sekasal.MaxLength = 50

End Sub

Private Sub Hapus\_Click()

H = MsgBox("Data Nis : << " + Nis.Text + " >> ingin Di-Hapus...?", vbExclamation + vbOKCancel, "Informasi...")

If  $H = v$ bOK Then

Set RsSiswa = New ADODB.Recordset

 RsSiswa.Open "delete \* From siswa Where nis='" + Nis.Text + "'", CN, adOpenDynamic, adLockOptimistic

Frame1.Enabled = True

Nis.SetFocus

Call Form\_Load

Else

End If

Set RsQSiswa = New ADODB.Recordset

RsQSiswa.Open "Select \* From QSiswa", CN, adOpenDynamic

Set DataGrid1.DataSource = RsQSiswa

DataGrid1.Refresh

Call Form\_Load

End Sub

Private Sub Keluar\_Click()

Unload Me

End Sub

Private Sub Nis\_GotFocus()

Call Kosong

End Sub

Private Sub Nis\_KeyPress(KeyAscii As Integer)

If KeyAscii = 13 Then

NoDU.SetFocus

End If

End Sub

Private Sub NoDU\_Click()

Call DataDaftarUlang

End Sub

Private Sub NoDU\_GotFocus()

Call Kosong

Set RsDaftarUlang = New ADODB.Recordset

RsDaftarUlang.Open "Select \* from DaftarUlang Order By NoDU", CN, adOpenDynamic, adLockOptimistic

RsDaftarUlang.Requery

If Not RsDaftarUlang.EOF Then

NoDU.Clear

RsDaftarUlang.MoveFirst

While Not RsDaftarUlang.EOF

NoDU.AddItem (RsDaftarUlang!NoDU)

RsDaftarUlang.MoveNext

Wend

Else

NoDU.Clear

End If

End Sub

Private Sub NoPol\_Click()

Call DataKendaraan

End Sub

Private Sub NoDU\_KeyPress(KeyAscii As Integer)

If KeyAscii = 13 Then

Jenkel.SetFocus

End If

### End Sub

Private Sub Simpan\_Click()

If  $NoDU.Text = "" Then$ 

MsgBox "Periksa Data dengan Benar", vbExclamation, "Keterangan"

Exit Sub

End If

If Simpan.Caption = "&Simpan" Then

Set RsSiswa = New ADODB.Recordset

RsSiswa.Open "Select \* From Siswa Where Nis='" + Nis.Text + "'", CN, adOpenDynamic, adLockOptimistic

If Not RsSiswa.EOF Then

RsSiswa!NoDU = NoDU.Text

RsSiswa!Nis = Nis.Text

RsSiswa!NmSIswa = NmSIswa.Text

RsSiswa!Jenkel = Jenkel.Text

RsSiswa!TmptLhr = TmptLhr.Text

RsSiswa!TglLhr = Format(TglLhr.Value, "dd/mm/yyyy")

RsSiswa!Agama = Agama.Text

RsSiswa!Alamat = Alamat.Text

RsSiswa!GolDa = GolDa.Text

RsSiswa!NmAyah = NmAyah.Text

RsSiswa!NmIbu = NmIbu.Text

RsSiswa!Kelas = Kelas.Text

RsSiswa!Sekasal = Sekasal.Text

RsSiswa.Update

MsgBox "Satu Record Berhasil diubah", vbExclamation, "Keterangan"

Call Form\_Load

Exit Sub

Else

RsSiswa.AddNew

RsSiswa!NoDU = NoDU.Text

RsSiswa!Nis = Nis.Text

RsSiswa!NmSIswa = NmSIswa.Text

RsSiswa!Jenkel = Jenkel.Text

RsSiswa!TmptLhr = TmptLhr.Text

RsSiswa!TglLhr = Format(TglLhr.Value, "dd/mm/yyyy")

RsSiswa!Agama = Agama.Text

RsSiswa!Alamat = Alamat.Text

RsSiswa!GolDa = GolDa.Text

RsSiswa!NmAyah = NmAyah.Text

RsSiswa!NmIbu = NmIbu.Text

RsSiswa!Kelas = Kelas.Text

RsSiswa!Sekasal = Sekasal.Text

RsSiswa.Update

MsgBox "Berhasil Melakukan Daftar Ulang, Satu Record Bertambah", vbExclamation, "Keterangan"

Call Form\_Load

End If

Else

Nis.SetFocus

Call Form\_Load

End If

End Sub

Private Sub Ubah\_Click()

If Ubah.Caption = "&Ubah" Then

NmSIswa.SetFocus

Ubah.Caption = "&Batal"

Simpan.Caption = "&Simpan"

Else

Ubah.Caption = "&Ubah"

Nis.SetFocus

Call Form\_Load

End If

End Sub

# **# Entry Pembayaran**

Dim RsSiswa As New ADODB.Recordset

Dim RsBiaya As New ADODB.Recordset

Dim RsKwitansi As New ADODB.Recordset

Sub Load\_RsKwitansi()

Set RsKwitansi = New ADODB.Recordset

RsKwitansi.Open "select \* from Kwitansi order by NoKwt", CN, adOpenDynamic, adLockBatchOptimistic

End Sub

Sub Buat\_NoKwt()

Call Load\_RsKwitansi

If RsKwitansi.RecordCount <> 0 Then

RsKwitansi.MoveLast

No = RsKwitansi!NoKwt

 $N$ o $Kwt = Mid(No, 2, 4)$ 

 $N$ o $Kwt1 = N$ o $Kwt + 1$ 

Select Case NoKwt1

Case 1 To 9

NoKwt.Text = "K" & "000" & Trim(Str(NoKwt1))

Case 10 To 99

NoKwt.Text = "K" & "00" & Trim(Str(NoKwt1))

Case 100 To 999

 $TnoP.Text = "K"$  & "0" &  $Trim(Str(NoKwt1))$ 

Case 1000 To 9999

NoKwt.Text = "K" & Trim(Str(NoKwt1))

End Select

Else

```
 NoKwt.Text = "K0001"
```
End If

End Sub

Sub KosongBiaya()

KdBiaya.Text = ""

NmBiaya.Text = ""

 $Hrg.Text = "$ 

JlhIsi.Text = ""

End Sub

Sub KosongPlg()

 $Nis.Text = "$ 

NmSIswa.Text = ""

Kelas.Text = ""

End Sub

Sub DataBiaya()

If KdBiaya.Text = "" Then

Exit Sub

End If

Set RsBiaya = New ADODB.Recordset

RsBiaya.Open "Select \* From Biaya where KdBiaya='" + KdBiaya.Text + "'", CN, adOpenDynamic, adLockOptimistic

If RsBiaya.EOF Then

 MsgBox "Kode Biaya " + KdBiaya.Text + " Belum terdaftar diDatabase Biaya...", vbInformation, "Hrg.."

KdBiaya.SetFocus

Exit Sub

Else

NmBiaya.Text = RsBiaya!NmBiaya

Hrg.Text = RsBiaya!Hrg

End If

End Sub

Sub DataSiswa()

If Nis.Text  $=$  "" Then

Exit Sub

End If

Set RsKwitansi = New ADODB.Recordset

RsKwitansi.Open "Select \* From kwitansi where Nis='" + Nis.Text + "'", CN, adOpenDynamic, adLockOptimistic

If Not RsKwitansi.EOF Then

MsgBox "Nis " + Nis.Text + " Sudah Melakukan Pembayaran...", vbInformation, "Hrg.."

Nis.SetFocus

Exit Sub

End If

Set RsSiswa = New ADODB.Recordset

RsSiswa.Open "Select \* From Siswa where Nis='" + Nis.Text + "'", CN, adOpenDynamic, adLockOptimistic

If RsSiswa.EOF Then

 MsgBox "Nis " + Nis.Text + " Belum terdaftar diDatabase Siswa...", vbInformation, "Hrg.."

Nis.SetFocus

Exit Sub

## Else

NmSIswa.Text = RsSiswa!NmSIswa

Kelas.Text = RsSiswa!Kelas

End If

KdBiaya.SetFocus

End Sub

Private Sub Batal\_Click()

Call Form\_Load

End Sub

Private Sub Form\_Load()

Call BuKaDaTaBASE

Call KosongBiaya

Call KosongPlg

Call Buat\_NoKwt

 $Flex.Rows = 2$ 

Flex.Clear

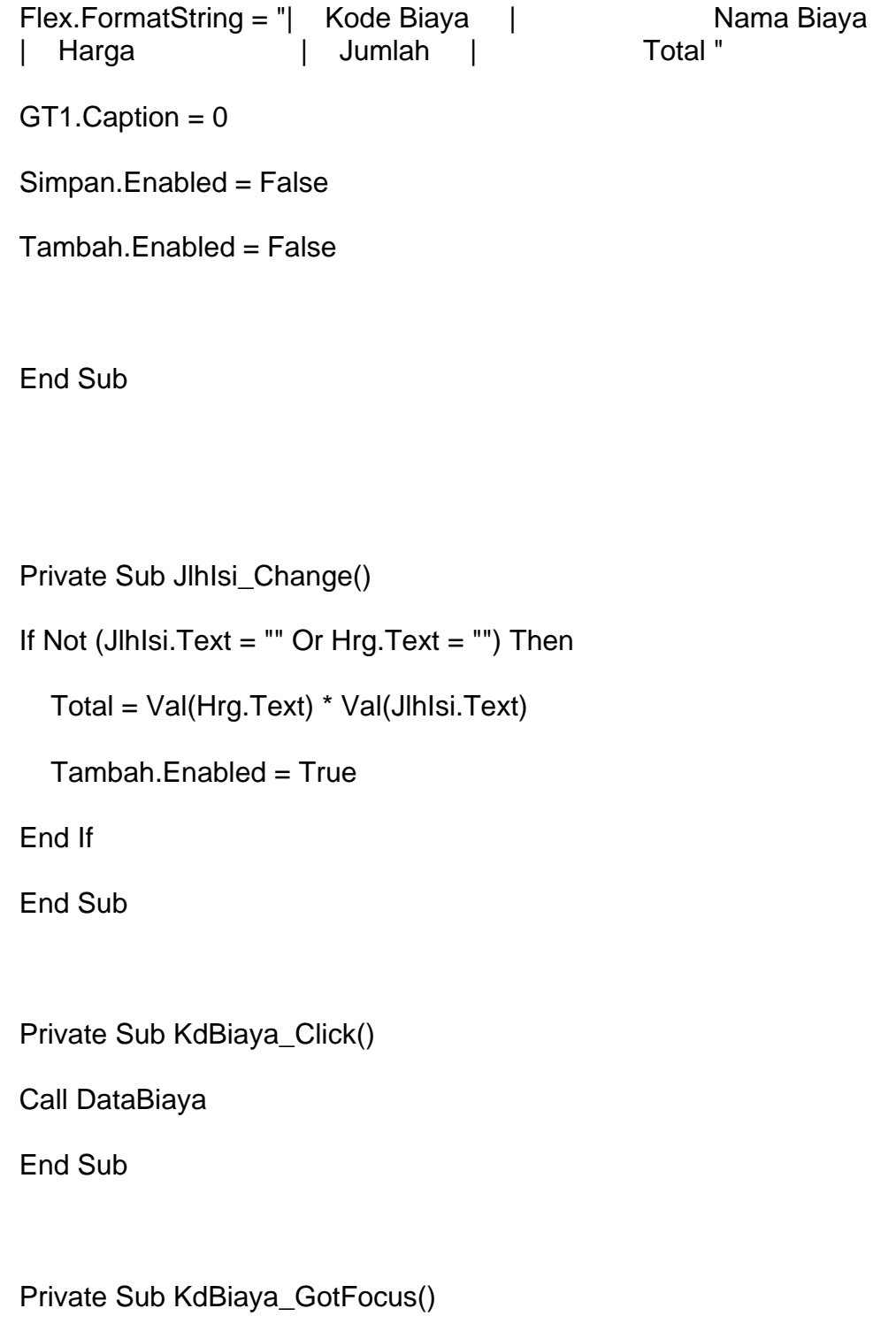

Call KosongBiaya

Set RsBiaya = New ADODB.Recordset

RsBiaya.Open "Select \* from Biaya Order By KdBiaya", CN, adOpenDynamic, adLockOptimistic

RsBiaya.Requery

If Not RsBiaya.EOF Then

KdBiaya.Clear

RsBiaya.MoveFirst

While Not RsBiaya.EOF

KdBiaya.AddItem (RsBiaya!KdBiaya)

RsBiaya.MoveNext

Wend

Else

KdBiaya.Clear

End If

Total.Text =  $0$ 

End Sub

Private Sub KdBiaya\_LostFocus()

If KdBiaya.Text = "" Then

Exit Sub

End If

Call DataBiaya

## End Sub

Private Sub Hrg\_Change()

Tambah.Enabled = True

End Sub

Private Sub Nis\_Click()

Call DataSiswa

End Sub

Private Sub Nis\_GotFocus()

Call KosongPlg

Set RsSiswa = New ADODB.Recordset

RsSiswa.Open "Select \* from Siswa Order By Nis", CN, adOpenDynamic, adLockOptimistic

RsSiswa.Requery

If Not RsSiswa.EOF Then

Nis.Clear

RsSiswa.MoveFirst

While Not RsSiswa.EOF

Nis.AddItem (RsSiswa!Nis)

RsSiswa.MoveNext

Wend

Else

Nis.Clear

End If

End Sub

Private Sub Nis\_LostFocus()

Call DataSiswa

End Sub

Private Sub Keluar\_Click()

Unload Me

End Sub

Private Sub Tambah1\_Click()

End Sub

Private Sub Simpan\_Click()

If NoKwt.Text = "" Or Nis.Text = "" Then

MsgBox "Masukan Data dengan Benar", vbExclamation, "Hrg"

Exit Sub

End If

Dim Itung As String

Set RsKwitansi = New ADODB.Recordset

RsKwitansi.Open "Select \* From Kwitansi Where NoKwt='" + NoKwt.Text + "'", CN, adOpenDynamic, adLockOptimistic

If RsKwitansi.EOF Then

RsKwitansi.AddNew

RsKwitansi!NoKwt = NoKwt.Text

RsKwitansi!TglKwt = TglKwt.Value

RsKwitansi!Nis = Nis.Text

RsKwitansi.Update

End If

Itung  $= 1$ 

Do While Itung > 0

If Flex.TextMatrix(Itung,  $1$ ) = "" Then

Exit Do

Else

Set RsIsi = New ADODB.Recordset

RsIsi.Open "Select \* From Isi ", CN, adOpenDynamic, adLockOptimistic

RsIsi.AddNew

RsIsi!NoKwt = NoKwt.Text

RsIsi!KdBiaya = Flex.TextMatrix(Itung, 1)

```
 RsIsi!Hrgisi = Flex.TextMatrix(Itung, 3)
   RsIsi!JlhIsi = Flex.TextMatrix(Itung, 4)
   RsIsi.Update
Itung = Itung +1End If
Loop
Flex.Rows = Flex.Rows - Itung + 1
MsgBox "Satu Record Kwitansi Bertambah", vbExclamation, "Keterangan"
Call Form_Load
Nis.SetFocus
End Sub
Private Sub Tambah_Click()
If KdBiaya.Text = "" Or Hrg.Text = "" Then
MsgBox "Masukkan Data Dengan Benar!", vbInformation, "Info"
Exit Sub
End If
```
baris = Flex.Row

 $Flex.Rows = Flex.Rows + 1$ 

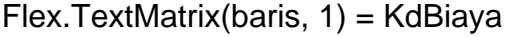

Flex.TextMatrix(baris, 2) = NmBiaya

Flex.TextMatrix(baris, 3) = Hrg

Flex.TextMatrix(baris, 4) = JlhIsi

 $Flex.TextMatrix(baris, 5) = Total$ 

 $Flex.Row = Flex.Row + 1$ 

 $a = Val(GT1) + Val(Total)$ 

GT1.Caption = a

'Format(a, "#,##0")

Flex.FormatString = "| Kode Biaya | Nama Biaya<br>| Harga | Jumlah | Total " | Harga | Jumlah |

KdBiaya.SetFocus

Tambah.Enabled = False

Simpan.Enabled = True

End Sub

#### **#Cetak Bukti Pembayaran**

Dim RsKendaraan As New ADODB.Recordset

Dim RsQkwitansi As New ADODB.Recordset

Sub CetakData()

CR.ReportFileName = "" & App.Path & "\RCkwitansi.rpt"

CR.SelectionFormula = "{qkwitansi\_1.NoKwt} = '" & NoKwt.Text & "'"

CR.WindowState = crptMaximized

CR.RetrieveDataFiles

CR.Action = 1

End Sub

Sub DataKwitansi()

If NoKwt.Text = "" Then

Exit Sub

End If

Set RsQkwitansi = New ADODB.Recordset

RsQkwitansi.Open "Select \* From QKwitansi where NoKwt='" + NoKwt.Text + "'", CN, adOpenDynamic, adLockOptimistic

If RsQkwitansi.EOF Then

 MsgBox "No. Kwitansi " + NoKwt.Text + " Belum terdaftar diDatabase Kwitansi...", vbInformation, "Keterangan.."

NoKwt.SetFocus

Exit Sub

Else

Nis.Text = RsQkwitansi!Nis

NmSIswa.Text = RsQkwitansi!NmSIswa

Kelas.Text = RsQkwitansi!Kelas

End If

End Sub

```
Private Sub Batal_Click()
```
Unload Me

End Sub

Private Sub Cetak\_Click()

If NoKwt.Text = "" Then

MsgBox "Periksa Data dengan Benar", vbExclamation, "Keterangan"

Exit Sub

End If

Set RsQkwitansi = New ADODB.Recordset

RsQkwitansi.Open "Select \* From QKwitansi where NoKwt='" + NoKwt.Text + "'", CN, adOpenDynamic, adLockOptimistic

If Not RsQkwitansi.EOF Then

Call CetakData

Call Form\_Load

Else

MsgBox "No. Kwitansi Tidak Belum Terdaftar", vbExclamation, "Keterangan"

NoKwt.SetFocus

Exit Sub

End If

End Sub

Private Sub Form\_Load()

Call BuKaDaTaBASE

NoKwt.Text = ""

 $Nis.Text = "$ 

NmSIswa.Text = ""

Kelas.Text = ""

End Sub

Private Sub NoKwt\_Click()

Call DataKwitansi

End Sub

Private Sub NoKwt\_GotFocus()

NoKwt.Text = ""

 $Nis.Text = "$ 

NmSIswa.Text = ""

Kelas.Text = ""

Set RsKwitansi = New ADODB.Recordset

RsKwitansi.Open "Select \* from Kwitansi Order By NoKwt", CN, adOpenDynamic, adLockOptimistic

RsKwitansi.Requery

If Not RsKwitansi.EOF Then

NoKwt.Clear

RsKwitansi.MoveFirst

While Not RsKwitansi.EOF

NoKwt.AddItem (RsKwitansi!NoKwt)

RsKwitansi.MoveNext

Wend

Else

NoKwt.Clear

End If

End Sub

### **# Laporan Siswa Baru**

Dim RsLap As New ADODB.Recordset

Private Sub Cetak\_Click()

RsLap.Filter = "TglSerah>=" & tgl1.Value &  $\_$ 

"' AND TglSerah<= '" & tgl2.Value & "'"

If tgl2.Value < tgl1.Value Then

 MsgBox "Tanggal Akhir Harus Lebih Besar Dari Tanggal Awal!", vbInformation, "Info"

ElseIf RsLap.EOF Then

 MsgBox "Laporan Dari Tanggal :" & tgl1.Value & " S/D " & tgl2.Value & " Tidak Ada!", vbInformation, "Info"

Else

 $CR.DataFiles(0) = App.Path & *"|ual.mdb"*$ 

CR.ReportFileName = "" & App.Path & "\RCLaporan.rpt"

 CR.SelectionFormula = "{QSiswa1.TglSerah} >=# " & Format(tgl1.Value, "dd/mm/yyyy") & \_

```
 " # AND {QSiswa1.TglSerah} <= #" & Format(tgl2.Value, 
"dd/mm/yyyy") & "#"
```

```
 CR.Formulas(1) = "Tglawal='" & Format(tgl1.Value, "DD/MM/YYYY") &
```
 $^{\mathrm{min}}$ 

```
 CR.Formulas(2) = "Tglakhir='" & Format(tgl2.Value, "DD/MM/YYYY") &
```
 $^{\mathrm{m}}$ 

```
 CR.WindowState = crptMaximized
```
CR.RetrieveDataFiles

 $CR$ . Action = 1

End If

End Sub

Private Sub Form\_Load()

Call BuKaDaTaBASE

Set RsLap = New ADODB.Recordset

RsLap.Open " select \* from QSiswa1 ", CN

tgl1 = Format(Now, "DD/MM/YYYY")

tgl2 = Format(Now, "DD/MM/YYYY")

End Sub

Private Sub Keluar\_Click()

Unload Me

End Sub